## How to set Different Project Different Running Number

[Version 1.0]

Kiat [25/05/2022]

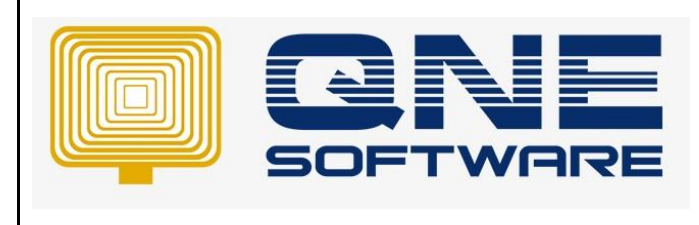

**Product : QNE Optimum Version: 1.00** 

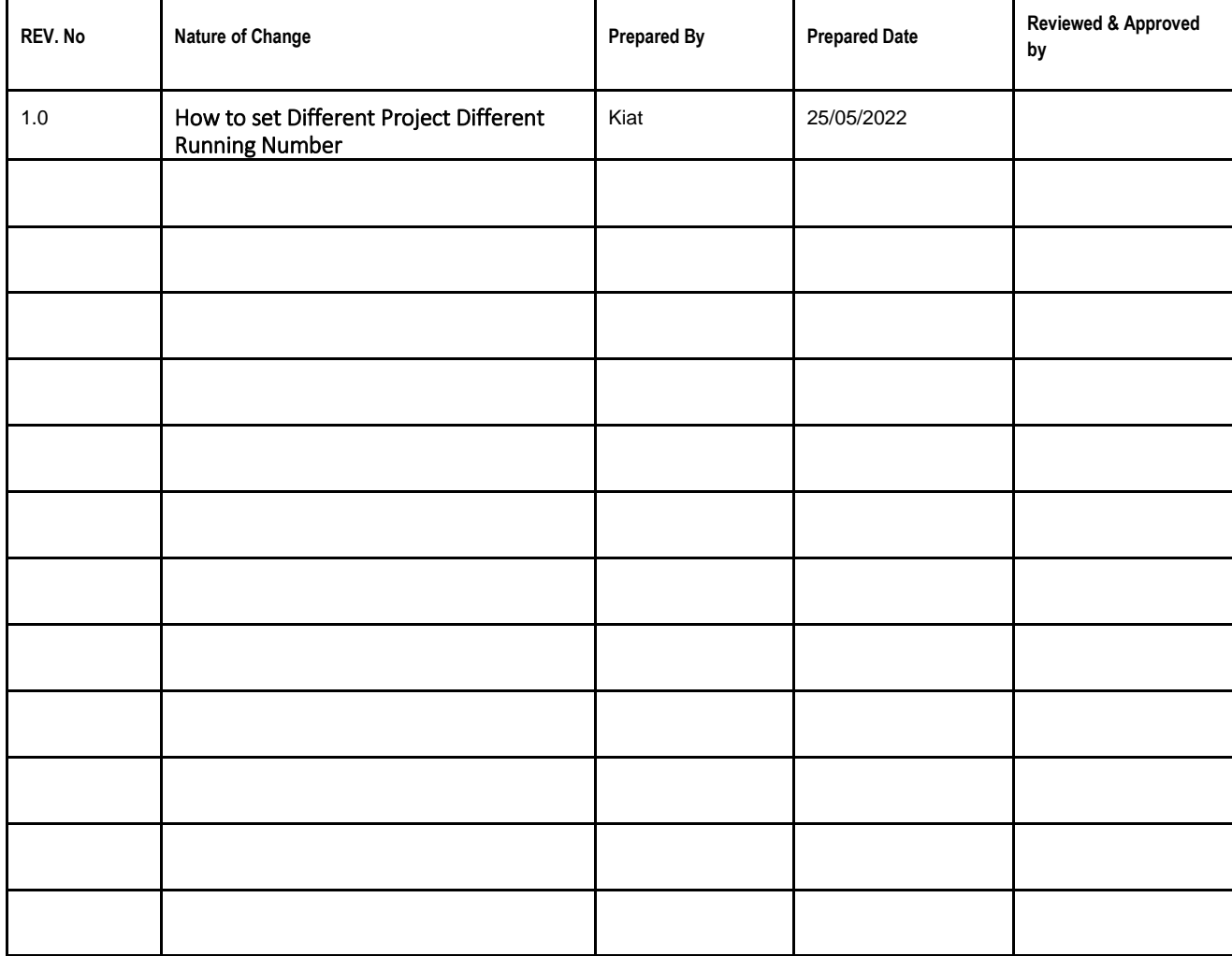

**Amendment Record**

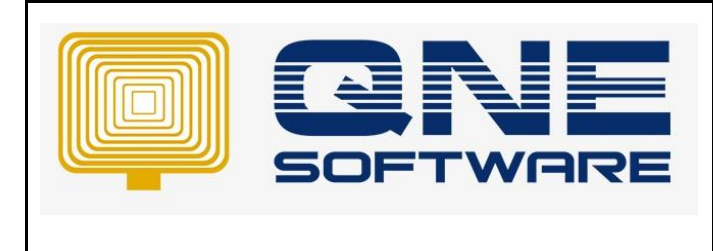

**Product : QNE Optimum Version: 1.00** 

SCENARIO

Some companies use Project to differentiate the record for their Branches.

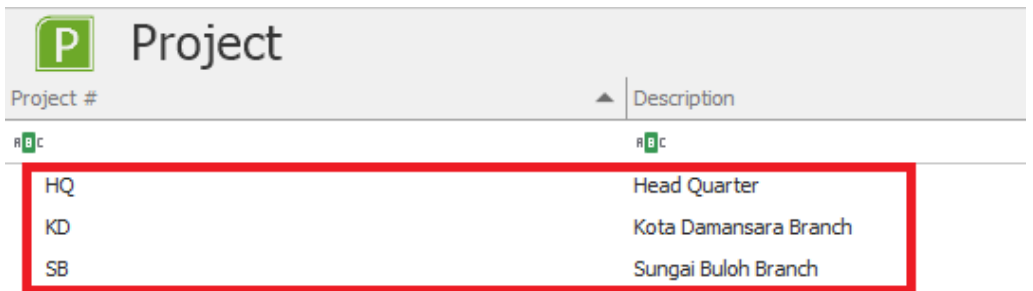

When keyin Transaction, they will select Project as their Branch and at the same time they also want to differentiate the Document Running Number by Branches.

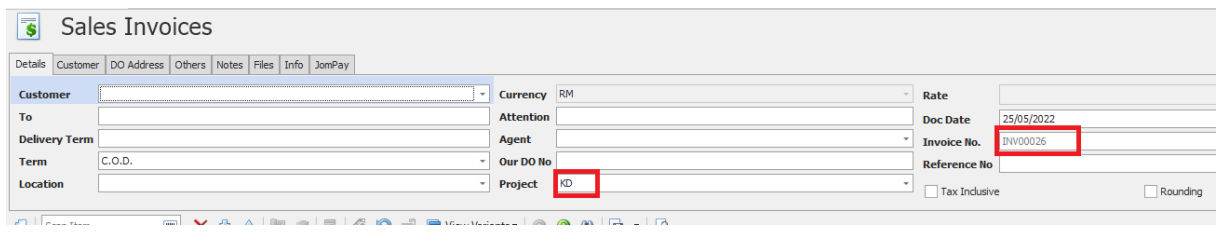

SOLUTION

Step 1: Go to Maintenance > Running Number

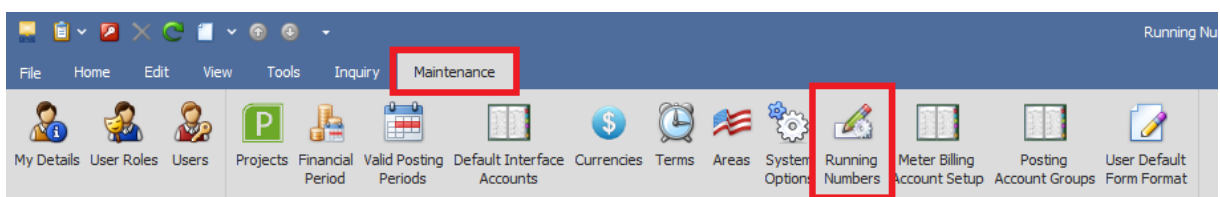

Step 2: Double Click the Transactions Running Number that want to set different project different running number.

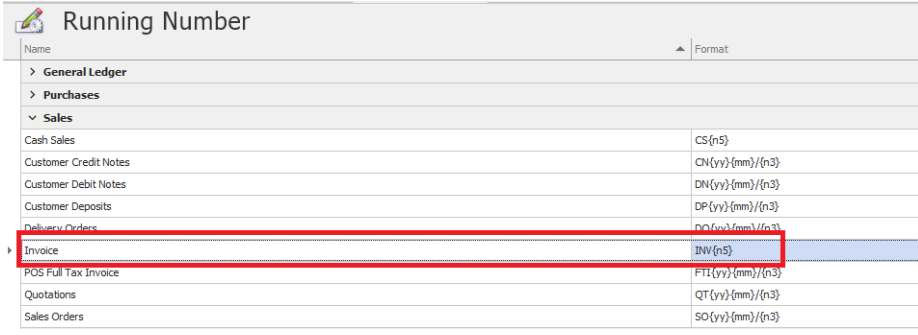

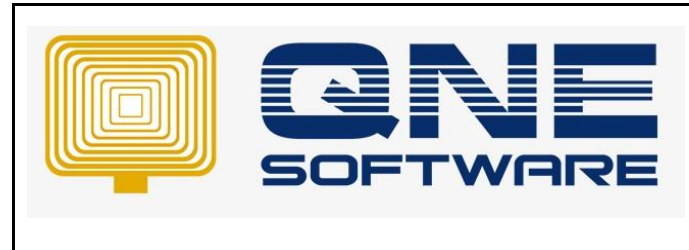

**Product : QNE Optimum Version: 1.00**

Step 3: Tick "Different Project Different Running No. > Save.

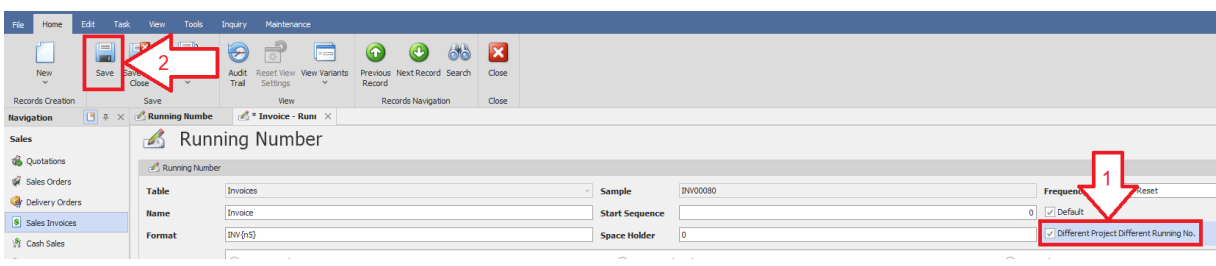

Step 4: Create Customer Invoice/Sales Invoice, System will auto generate Running Number with Project code

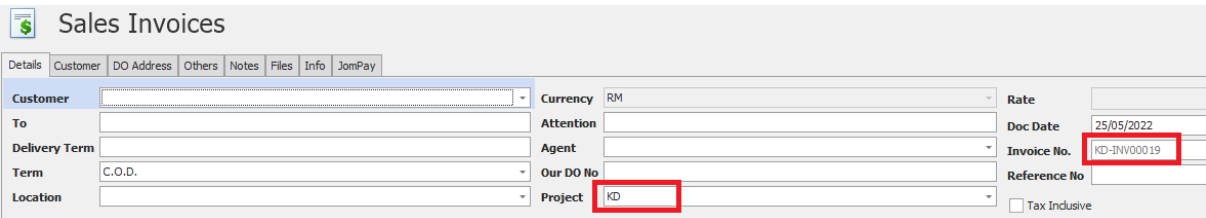